Volume 25, Issue 3

# mini'app'les newsletter

the minnesota apple computer users' group, inc.

| MARCH   |                               |            |                                      | 2002              |     |     |  |
|---------|-------------------------------|------------|--------------------------------------|-------------------|-----|-----|--|
| SUN     | MON                           | TUE        | WED                                  | тни               | FRI | SAT |  |
|         |                               |            |                                      |                   | 1   | 2   |  |
| 3       | <b>4</b>                      | 5          | 6<br>7:00                            | 7                 | 8   | 9   |  |
| 10      | 11<br>7:00 Movie SIG          | 12         | 13<br>7:00                           | 14                | 15  | 16  |  |
| 17      | 18<br>7:00                    | 19<br>7:00 | 20 PHOTOSHOP/<br>7:00 detril many se | 21 7:00<br>7:00am | 22  | 23  |  |
| 24 / 31 | <b>25</b> 6:00<br><b>7:00</b> | 26         | 27                                   | 28<br>6:30        | 29  | 30  |  |

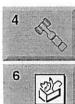

\$3

Movie SIG

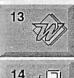

Board of Directors mini'app'les members welcome. Bverly's 7171 France Ave S, Edina. Bert Persson 612-861-9578 AppleWorks SIG Augsburg Library 7100 Nicollet Ave S, Richfield John Hunkins, Sr. 651-457-8949 hunkins@mac.com. **iMovie SIG** Oxboro Library

8801 Portland Ave S. Bloomington John Pruski, 952-938-2818

Microsoft Word SIG 2850 Metro Drive Rm 124, Bloomington Tom Ostertag, D 612-951-5520 E 651-488-9979 Macintosh Main Washburn Library 5244 Lyndale Ave S. Mpls Mark Watzke

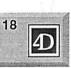

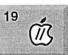

20 PHOTOSHOP

21

21

DIGITAL INAGING SIG

Fourth Dimension SIG 8200 Humbolt Ave South 2nd Flr. Conference Rm. Bloomington David Ringsmuth, 952-853-3024

Apple II / GS SIG, Call for location Tom Gates 612-789-1713

Photoshop-Digital Imaging Washburn Library 5244 Lyndale Ave S. Mpls Gary Eckhardt, 952-944-5446

Macintosh Consultants SIG Embers 7525 Wayzata Blvd St. Louis Park Bob Demeules, 763-559-1124

Quicken SIG 2850 Metro Drive, Rm 124 Bloomington Dale Strand, 952-835-5872

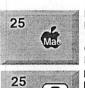

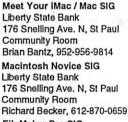

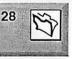

?

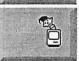

FileMaker Pro SIG Megaclean

769 Kasota Ave S.E.Minneapolis MN 55414 Steve Wilmes 651-458-1513 Programming SIG For meeting time contact http://www.visi.com/~andre/ Andre Benassi 763-786-3891

For the latest Information please call mini'app'les Voice Mail-651-229-6952

mini'app'les

The Minnesota Apple Computer Users' Group, Inc. P.O. Box 796, Hopkins, MN 55343

#### **Board of Directors:**

| President             | Bert Persson<br>612-861-9578<br>bpersson@isd.net            |
|-----------------------|-------------------------------------------------------------|
| Vice President        | Denis Diekhoff<br>612-920-2437<br>diek @mac.com             |
| Secretary             | Pam Lienke<br>651-457-6026<br>plienke@aol.com               |
| Treasurer             | Don Walz<br>651-426-5602                                    |
| Marketing Director    | Greg Buchner<br>952-883-0195<br>gregbuchner@mac.com         |
| Publications Director | John Pruski<br>952-938-2818<br>johnpruski @aol.com          |
| SIG Director          | Les Anderson<br>651-735-3953<br>andslc@usfamily.net         |
| Director at Large     | Bruce Thompspon<br>763-546-1088<br>bthompson@macconnect.com |
| Membership            | Erik Knopp                                                  |
| Mac Software          | Bryan Lienke                                                |
| Apple II              | Owen Aaland                                                 |

Introduction – This is the Newsletter of mini'app'les, the Minnesota Apple Computer Users' Group, Inc., a Minnesota non-profit club. The whole newsletter is copyrighted © by mini'app'les. Articles may be reproduced in other non-profit User Groups' publications except where specifically copyrighted by the author. (Permission to reproduce these articles must be given by the author.) Please include the source when reprinting.

**Questions** – Please direct questions to an appropriate board member. Users with technical questions should refer to the Members Helping Members section.

**Dealers** – mini'app'les does not endorse specific dealers. The club promotes distribution of information which may help members identify best buys and service. The club itself does not participate in bulk purchases of media, software, hardware and publications. Members may organize such activities on behalf of other members.

Advertisers – For information, see Newsletter Ad Rates box within this issue.

Newsletter Contributions – Please send contributions directly to our Post Office, Box 796, Hopkins, MN 55343, or tostertag@usfamily.net

Deadline for material for the next newsletter is the 1st of the month. An article will be printed when space permits and, if in the opinion of the Newsletter Editor or Manager, it constitutes material suitable for publication.

Editor/Publisher: Tom Ostertag 651-488-9979

Newsletter Layout: John Pruski 952-938-2818, Bert Persson 612-861-9578

mini app les BBS - Internet only access

mini app les Voice Mail - 651-229-6952

mini app les WWW site: http://www.miniapples.org

mini app les e-mail: miniapples@mac.com

The mini app les Newsletter is an independent publication not affiliated, sponsored, or sanctioned by Apple Computer, Inc. or any other computer manufacturer. The opinions, statements, positions, and views herein are those of the author(s) or editor and are not intended to represent the opinions, statements, positions, or views of Apple Computer Inc., or any other computer manufacturer. Instead of placing a trademark symbol at every occurrence of a trade-marked name, we state that we are using the names only in an editorial manner, to the benefit of the trademark owner, with no intention of infringement of the trademark.

## **Members Helping Members**

Monday, January 7, 2002

Members Present—John Pruski, Bert Persson, Pam Lienke, Les Anderson, Don Walz, Denis Diekhoff, Bruce Thompson

|                                     | I           |    |                           |              |     |
|-------------------------------------|-------------|----|---------------------------|--------------|-----|
| Apple II / IIGS Software & Hardware | 1, 5, 8, 14 | 1. | Les Anderson              | 651-735-3953 | DEW |
| ClarisDraw                          | 2           | 2. | Mike Carlson              | 218-387-2257 | D   |
| AppleWorks / ClarisWorks            | 7, 8, 9     | 3. | Eric Jacobson             | 651-645-6264 | D   |
| FileMaker Pro                       |             | 4. | Nick Ludwig               | 612-593-7410 | DEW |
| FirstClass                          |             | 5. | Tom Ostertag              | 651-488-9979 | EW  |
| HyperCard                           | 11          | 6. | Ardie Predweshny          | 612-823-6713 | DEW |
| MacWrite Pro                        | 15          | 7. | Owen Strand               | 763-427-2868 | D   |
| Microsoft Excel                     | 2, 5, 6     | 8. | Bruce Thompson            | 763-546-1088 | EW  |
| Microsoft Word                      | 5           | 9. | Pam Lienke                | 651-457-6026 | EW  |
| MYOB                                | 6           | 10 | . Tom Lufkin              | 651-698-6523 | EW  |
| PhotoShop                           | 3, 13       | 11 | Ben Stallings             | 612-870-4584 | DEW |
| Quicken                             | 2,6         |    | Rodney O. Lain            | 651-452-5821 | EW  |
| QuickBooks and QuickBooks Pro       | 6           | 13 | . Gary Eckhardt           | 952-944-5446 | EW  |
| Mac OS 7                            | 8           | 14 | Michael Cumings-Steen     | 651-644-8653 | DEW |
| Mac OS 8                            |             | 15 |                           | 651-730-9004 | DEW |
| WordPerfect                         | 4           |    | •                         |              |     |
| Cross-Platform File Transfer        | 5,14        | D: | Days, generally 9 a.m. to | o 5 p.m.     |     |
| Networks                            | 11          | E: | Evenings, generally 5 p.  |              |     |
| New Users                           | 1,10        | W  |                           |              |     |
| PowerBooks                          | 11          |    |                           | -            |     |
| Classic Macs                        | 11          |    |                           |              |     |
| Power PC 601 Power Macs             |             |    |                           |              |     |
| iMacs                               | 12          |    |                           |              |     |
| 4                                   |             |    |                           |              |     |
|                                     |             |    |                           |              |     |
|                                     |             |    |                           |              |     |
| <br>•                               |             | 4  |                           |              |     |

Please call at reasonable hours, and ask if it is a convenient time for them. By the way, many of these volunteers can also be contacted on our BBS. We appreciate your cooperation.

If you would like to be a Members Helping Member volunteer, please send an e-mail message to John Pruski on our BBS, or call him at 952-938-2818, with your name, telephone number, contact hours, and the software or hardware areas you are willing to help others.

#### **Newsletter Ad Rates**

| 1/12 page 2.25" Width x 2.5" Height \$5 O<br>1/6 page 2.5" Width x 5" Height \$10 In                                                                                                    |                                                                                                    |
|----------------------------------------------------------------------------------------------------|----------------------------------------------------------------------------------------------------|
| 1/3 page 2.5" Width x 10" Height Vert or 5.5 H \$20<br>1/2 page 7.5" Width x 5" Height (save 5%) \$30<br>2/3 page 5" Width x 10" Height (save 7%) \$40<br>Full page 7-1/2" Width x 10" Height (save 15%) \$60 | All ads must be prepaid and submitted on<br>electronic media. Ads of \$20 and under must run for<br>a minimum of three months.<br>Mail inquiries to: PO Box 796, Hopkins, MN, 55343<br>Phone inquiries to: John Pruski, 952-938-2818 |

## Board of Directors Meeting Monday, January 7, 2002

Submitted by Pamela Lienke

Monday, January 7, 2002 Members Present--John Pruski, Bert Persson, Pam Lienke, Les Anderson, Don Walz, Denis Diekhoff, Bruce Thompson Absent--Greg Buchner, Also Present--Erik Knopp, David Peck Agenda adopted

Minutes of December meeting approved Treasurer's Report Approved

Officer and Committee Reports President—no report Vice-President—Blue barrel disposed of, old projector being stored. Treasurer—\$1909.01 taken in at the auction. Marketing—Absent Membership—242 members SIG Director— Thursday meeting is

## MacOSX Tip #2 Seeing Firewire Devices

Submitted by Dave Peck

The Symption: Using OSX, your computer has problems seeing a 3rd party Firewire hard drive or Firewire CD-RW Drive. I have a Blue & White G3 and find that this problem pops up on a semi-regular basis, especially with my Caldrive Firewire CD-RW drive. Firewire drives in general have to be supported by OSX. Verify with the manufacturer before purchase. For Firewire hard drives, the drive does should automatically mount to the desktop when your computer is started. If not, there is a problem. For Firewire CD-RW drives, when starting a program like Toast (which is used to burn CDs), you may get a message "No- CD Recorder". Or it may scan for an exceeding long time looking for a drive.

## Annual meeting notes

Submitted by Bert Persson

The miniapples annual meeting was held at the Radisson Hotel on February 9. Nominees for the Board of directors were selected, a good lunch with plenty of food was provided by our treasurer Don Walz and a presentation of OS X by Andre' Benassi completed the session. set--Peter Sinclair-Day from Apple/CompUSA Roseville. Next month will probably be Alan Bailey from Brown Institute. Publications--Director at Large--receives e-mails as ambassador; keeping voice mail up to date

Old Business

Annual meeting, 12:00 P.M., February 9 at Radisson Hotel South, Bloomington. Business meeting beginning at 12:30. The first order of business will be nominations of candidates for the board of directors. 1:30 lunch. Denis will check to see if there is a high speed connection in case someone needs it for a presentation. Perhaps have Ben Stallings do presentation of Linux on his Mac. Bruce may demo OSX.1. Saturday SIG at St. Charles School, starting Saturday, January, 12, 9:00-

A Solution: To verify whether you have a hardware problem or a software problem, open the Apple System Profiler (located in the Application Folder/Utility Folder) and see if the device is listed. If it is not listed, then your Mac is not seeing it. While this is not a solution, it does offer a clue. I've noticed that when the "No-CD Recorder" message is there, the device will not show up in the Apple Profiler. For a Firewire hard drive- Turn the drive off and unplug it's Firewire cable. Then turn it on, wait a few moments and reconnect the Firewire cable. If all is well, the device will mount on your desktop. For a Firewire CD-RW drive- When Toast is started, it automatically scans for a CD-RW drive. If it does not find one or is not sure, it scans for a long time. If it's going to find the drive, it

Nominees for Board of directors 20002-2003

President: Les Anderson

Vice President: Denis Diekhoff

Secretary: Bruce Thompson , Andre' Benassi

Treasurer: Don Walz

12:00.

Computer User update-Bert sent update to Computer User Novice SIG relocation-Les has called Ramsey County library but has not been able to make a reservation. New business New SIG-Charles Radloff interested in forming a VectorWorks/CAD SIG. Will present idea at the main meeting. Will get list of registered users

and send invitation. Think of ways to spend our money.

Meeting adjourned

Next meeting February 4, Byerly's 7:00 P.M.

Meeting Adjourned

Respectfully submitted, Pamela Lienke, Secretary

usually pops up within 10 seconds. I don't like waiting for a couple of minutes, so I terminate this scanning by turning off my CD-RW drive. Immediately a No-CD-RW drive message appears. Then I simply turn the CD-RW drive back on. Another variation of this technique is to start up Toast. If the "No CD-RW drive" message is there, I turn off the Cd-RW drive, Then under the Recorder pulldown menu, I select "Recorder Info" (which initiates a scan) and immediately turn on the CD-RW drive. This seems to work most of the time.If these methods do not work, you may have something else going on with your drives. But this is a good first shot at trouble shooting.

-Dave

Publications: John Pruski

SIG (Special Interest Group): Dave Peck

Marketing: Greg Buchner

An election ballot will be published in the April newsletter.

## QuickTime News February 8, 2002 Volume 4, Issue 3

Submitted by Dave Peck

The Symption: Using OSX, your computer has problems seeing a 3rd party Firewire hard drive or Firewire CD-RW Drive. I have a Blue & White G3 and find that this problem pops up on a semi-regular basis, especially with my Caldrive Firewire CD-RW drive. Firewire drives in general have to be supported by OSX. Verify with the manufacturer before purchase. For Firewire hard drives, the drive does should automatically mount to the desktop when your computer is started. If not, there is a problem. For Firewire CD-RW drives, when starting a program like Toast (which is used to burn CDs), you may get a message "No-CD Recorder". Or it may scan for an exceeding long time looking for a drive.

A Solution: To verify whether you have a hardware problem or a software problem, open the Apple System Profiler (located in the Application Folder/Utility Folder) and see if the device is listed. If it is not listed, then your Mac is not seeing it. While this is not a solution, it does offer a clue. I've noticed that when the "No-CD Recorder" message is there, the device will not show up in the Apple Profiler. For a Firewire hard drive- Turn the drive off and unplug it's Firewire cable. Then turn it on, wait a few moments and reconnect the Firewire cable. If all is well, the device will mount on your desktop. For a Firewire CD-RW drive- When Toast is started, it automatically scans for a CD-RW drive. If it does not find one or is not sure, it scans for a long time. If it's going to find the drive, it usually pops up within 10 seconds. I don't like waiting for a couple of minutes, so I terminate this scanning by turning off my CD-RW drive. Immediately a No-CD-RW drive message appears. Then I simply turn the CD-RW drive back on. Another variation of this technique is to start up Toast. If the "No CD-RW drive" message is there, I turn off the Cd-RW drive, Then under the Recorder pulldown menu, I select "Recorder Info" (which initiates a scan) and immediately turn on the CD-RW drive. This seems to work most of the time.If these methods do not work, you may have something else going on with

your drives. But this is a good first shot at trouble shooting.

-Dave Submitted by John Pruski

This Issue 1. Sinatra Sings From the Heart 2. Listen to the Music

- 3. QuickTime Hot Picks
- 4. Trailer Park
- 4. I railer Park
- 5. Inside the QuickTime Toolchest
- 6. Quick Takes

Read this issue of QuickTime News online at:

http://www.apple.com/enews/2002/0 2/08enews3.html

1. Sinatra Sings From the Heart

Nobody can croon a love song like Ol' Blue Eyes. And with Valentines Day less than a week away, we can't think of a better way to put you in a sentimental mood than with a generous bouquet of Sinatra at his most romantic.

From now until February 27, hear Sinatra sing some of the greatest love songs of all time. The selections are from "Sinatra's Greatest Love Songs," a new CD featuring 22 timeless favorites.

Your online selections include "My Funny Valentine," "Fly Me to the Moon," "Let's Fall in Love," "Moonlight Serenade," and six more that you'll want to hear, well, night and day.

http://www.apple.com/enews/quicktime/sinatra.html

2. Listen to the Music

From now until February 11, catch live concert footage of the British pop band, The Charlatans UK, shot February 1-3 on the slopesaround Park City, Utah, during the Sundance Music Concert Series.

http://www.apple.com/enews/quicktime/charlatansuk.html

Fondness for old sci-fi films inspired Phantom Planet to give their music a space-age feel. From February 11-18, listen as Epic New Music Mondays presents the Los Angeles alternative pop-rock quintet performing "California," the first single from their new album, "The Guest," and featured in the new movie, "Orange County."

http://www.sonymusic.com/labels/epi c/newmusicmondays/phantomplanet/

Can't wait to visit "California"? You can hear the song at the following site until February 12:

http://www.pacsun.com/n/pipeline/2 473\_ppc/

Hear a new live track from soulful chanteuse Sade from February 18-25, presented by Epic's New Music Mondays.

http://www.sonymusic.com/labels/epi c/newmusicmondays

Watch a music video of "Forsaken," one of the tracks on the soundtrack from the motion picture, "Queen of the Damned."

http://queenofthedamned.warnerbros.com/cmp/forsaken\_quicktime.ht ml

You can also watch the movie trailer. You'll find it on the QuickTime Movie Trailers website:

http://www.apple.com/trailers/wb/qu eenofthedamned.html

Darren Hayes, whose name you may recognize from his time in Savage Garden, performs "Insatiable," the debut single from "Spin," as Columbia Records' special guest on this week's edition of Mid Week Music.

http://columbiarecords.com/midweekmusic/

3. QuickTime Hot Picks

In 2001, WashingtonPost.com's Travis Fox was the first online video journalist to win an award from the prestigious White House News Photographer's Association. This year, the news is even better: All four of WashingtonPost.com's videographers just won "a boatload of awards from WHNPA," says photographer John

#### Poole.

Fox was named photographer and editor of the year--the first time one individual has been awarded both distinctions. Photographers Ben de la Cruz, Craig Cola, and Poole received awards in multiple categories for shooting and editing. All winning videos were shot with Canon XL-1 and GL-1 cameras and edited with Final Cut Pro on Apple PowerBook and Power Mac G4 computers.

http://www.washingtonpost.com/wpsrv/photo/whnpatv2002/

Can you believe that 30 years have gone by since Clint Eastwood's directorial debut in the thriller, "Play Misty For Me"?

Originally slated to be filmed in Los Angeles, Eastwood chose instead to move the film's location to the dramatic and rugged Big Sur coastline near Carmel, California--where Eastwood would later reign in real life as mayor.

The Carmel locals recently feted

Eastwood on the anniversary of his film, which starred Jessica Walter as an obsessed stalker and a young and handsome Eastwood as her prey. Watch clips from "Play Misty For Me," and see a much more seasoned Eastwood discuss the making of the film in two short QuickTime movies, presented by Endorphin Productions.

http://www.endorphin.com/places/pl aymisty\_1\_320.html

4. Trailer Park

Jason Shepherd is in a jam. His dog didn't eat his homework-a Hollywood producer stole it after Shepherd mistakenly left it behind. And now the greedy producer has turned the junior high school student's essay into a hit feature film, claiming all the credit himself.

Bent on getting even, Shepherd and a friend travel to Hollywood to track down the producer and make him tell the truth, employing a few rather colorful methods to get him to set things straight.

"Big Fat Liar" stars Frankie Muniz ("Malcolm in the Middle"), along with Paul Giamatti and Amanda Bynes. It opens in U.S. theaters today, February 8.

http://www.apple.com/trailers/universal/big\_fat\_liar/ 5. Inside the QuickTime Toolchest

Want the definitive guide to QuickTime and the Web? We recommend Apple's award-winning book on the subject.

Newly revised and updated. "QuickTime for the Web, 2nd Edition" highlights the features and benefits of QuickTime 5. It includes a bonus CD with full versions of QuickTime 5 Pro for both Mac and Windows--each a \$30 value. You also get cross-platform QuickTime tools, as well as cut-andpaste examples of HTML and JavaScript.

From embedding movies in a Web page, to the best techniques for combining scrolling text, Flash animation,

## Apple eNews January 24, 2002 Volume 5, Issue 2

Submitted by John Pruski

In This Issue

1. Mac OS X Takes Center Stage at Macworld

2. Microsoft Offers Us a Suite Deal

- 3. What's Cooking at Adobe?
- 4. Don't Take Risks: Back It Up

5. How Do You Make Paper Digital?

- 6. Games Galore at Macworld
- 7. Just Ask

8. Technically Speaking: iPod

9. Quick Takes

Read today's issue of Apple eNews online at:

http://www.apple.com/enews/2002/0 1/24enews1.html

1. Mac OS X Takes Center Stage at Macworld

Was Macworld a success?

Consider that close to 90,000 Macintosh enthusiasts packed the show. That nearly 350 exhibitors came to show off their newest Mac products. And that Mac OS X figured prominently in virtually any direction you walked or looked.

The last quarter saw a 40% increase in the number of applications built for Mac OS X, and at the latest count, there are over 2500 shipping Mac OS X applications. Every product that won a Best of Show award

<http://maccentral.macworld.com/ne ws/0201/10.bestofshow.php> runs (or soon will run) in Mac OS X, and for practically every product need, there seems to be a Mac OS X solution on the shelves or in the wings.

Take a look, for example, at the Mac OS X products featured below.

http://www.apple.com/macosx/

2. Microsoft Offers Us a Suite Deal

How about a really "suite deal" to get the new year off to a good start?\*

Microsoft will send you up to \$150 back (via a mail-in rebate) when you purchase Microsoft Office v.X, the

new version of Microsoft Office designed expressly for Mac OS X.

How can you save on this Suite Deal?

\* To get \$150 back, purchase the full version of Microsoft Office v.X and any Macintosh computer--including the stunning new iMac.

\* Get \$75 back when you purchase the upgrade version of Microsoft Office v.X and any Macintosh computer.

\* Or get \$50 back by purchasing Microsoft Office v.X and Mac OS X.

For complete details and a copy of the mail-in coupon, visit:

http://www.apple.com/promo/suitedeal/

What's that? You'd like to try Microsoft Office before you buy? Here's your chance. Take advantage of Microsoft's Office v.X Test Drive, and experience Word X, Excel X, PowerPoint X, and Entourage X for

yourself--free, for 30 days: http://www.microsoft.com/mac/office x/otdreg.asp

\* Microsoft's Suite Deal promo runs from January 7 to March 31, 2002.

3. What's Cooking at Adobe?

Intent on offering an entire menu of blue-plate delicacies, Adobe is already serving up quite a feast of tantalizing Mac OS X applications, including

\* Acrobat Reader \* Acrobat 5.0.5 \* After Effects 5.5 \* Illustrator 10

\* InDesign 2.0

Of course, their entire library of typefaces is already built for Mac OS X. And at Macworld, the company announced that two more Mac OS X applications--GoLive 6.0 and LiveMotion 2--would ship shortly.

What's more, Adobe demonstrated the next version of Photoshop and offered these comments from president and CEO Bruce Chizen: "With the next version of Photoshop coming this Spring, our customers are seeing more and more value in switching to Mac OS X.

Apple has quickly made Mac OS X their best operating system yet for users and developers, and Adobe is dedicated to being the premier developer of Mac OS X."

http://www.adobe.com/

4. Don't Take Risks: Back It Up

It happens to everyone. Whether it's the result of electrical failure, vandalism, or an accidental drag to the Trash, it's all too easy to lose data you can't afford to be without.

The best solution, as you've no doubt heard before, is prevention.

And you can prevent such mishaps with, for example, two products just announced at the recent Macworld Expo. Dantz unveiled a preview version of Retrospect 5.0 for Mac OS X-available for download now from their web site--that includes several new features, including the ability to back up files larger than 2GB. http://www.dantz.com/index.php3?S CREEN=osx&sid=tNZ4ti4B5QAeiEIi

And CMS Peripherals introduced a series of automatic backup systems for Mac OS X that couldn't be simpler to use. Connect an external drive, and your data gets backed up automatically

http://cmsproducts.com/

5. How Do You Make Paper Digital?

No, we don't have a magic wand or an alchemist's formula.

When you need to convert information you have on paper--faxes, photocopies, newspaper articles, letters, forms, excerpts from a book--into electronic data you can open and repurpose in Word, Excel, or countless other Mac applications, you need good OCR (optical character recognition) software.

Most scanners come with such software, but some programs are better than others, and the recently introduced OmniPage Pro X is among the best, offering not only superior accuracy but such advanced features as automatic spreadsheet and table recognition, HTML output, automatic scanning into Word v.X and Excel v.X, and AppleScript compatibility. OmniPage Pro X-designed exclusively for Mac OS X--even lets you convert PDF documents (including read-only PDFs) into usable data.

Got paper documents you need to turn into digital files? Find out how OmniPage Pro X can help.

http://www.scansoft.com/products/o mnipage/opxmac/

6. Games Galore at Macworld

Mac gamers attending Macworld were agog. Not only did they learn that a flood of great games was coming their way, they found many on display-and available for play--right on the show floor. Two of the titles, the strategy game Civilization III and the online role-playing game Lineage, even won Best of Show awards.

http://maccentral.macworld.com/new s/0201/10.bestofshow.php Fact is: the games at Macworld-from Links: Championship Edition to Survivor to Harry Potter and the Sorcerer's Stone to Spider-Man--were so impressive that everyone had a game or three they just had to try out.

And with Star Wars: Galactic Battlegrounds, Aliens vs. Predator 2, and many more great games announced at the show for release later this year, Macworld attendees left the expo with a lot to look forward to in 2002.

http://www.apple.com/games/macworld/sf02/index.html

7. Just Ask

Embraced digital photography?

Now that you've begun to organize your digital photographs in iPhoto, you'd probably also like to take advantage of the application's Export feature to enhance the reports, presentations, flyers, newsletters, sales presentations, calendars, or other documents you create in Microsoft Office v.X, AppleWorks, and other applications.

Would you be surprised to learn that you already have directions for doing so on your Macintosh? When you downloaded and installed iPhoto, you also installed iPhoto Help. Here's how to find instructions for using the Export feature in iPhoto, our newest Mac OS X application.

Launch iPhoto, select iPhoto Help from the Help menu, type "Exporting photos" in the dialog box, and click Ask.

8. Technically Speaking: iPod

Ever wonder why your music doesn't skip when you jog, dance, or bicycle with iPod? Do you know if you can update your iPod from more than one Mac? Connect iPod to your home or car stereo? Or whether you can synch iTunes with more than one iPod--in case your family has one Mac but more than one iPod?

Because you're not the only one who has asked such questions since we

continued on page 11

## Handy Form

#### New & Renewing Members-Specify your level of support:

|                                                                                                    | Hand                                                                                                    | ly Fo                     | orm                           | i                                                                                                    | \$45                     | (Two                                | e Year)<br>Years)                                                          |                                    |                   |
|----------------------------------------------------------------------------------------------------|----------------------------------------------------------------------------------------------------|---------------------------|-------------------------------|----------------------------------------------------------------------------------------------------|--------------------------|-------------------------------------|----------------------------------------------------------------------------|------------------------------------|-------------------|
| Name:                                                                                                    |                                                                                                    | a 1                       |                               |                                                                                                    | Westerner                |                                     | ee Years                                                                   |                                    |                   |
| Company (if m                                                                                                    |                                                                                                    |                           |                               |                                                                                                    |                          |                                     | ent <sup>*</sup> (One                                                      |                                    |                   |
| Adduces                                                                                                    |                                                                                                    |                           |                               | 121.161                                                                                                    | \$10<br>Thanks!          |                                     | rporate (                                                                  | One re                             | ar                |
| City, State, Zi<br>Phone (Home): -<br>Occupation: -<br>Member ID# (I                                              |                                                                                                    | (Work):                   | Check                         |                                                                                                    | * must l<br>at an a<br>M | be a fu<br>accredi<br>ake (<br>Paya | ull-time stu<br>ited institu<br>Checks<br>ble to<br>pp'les"                |                                    |                   |
| Ves.                                                                                                    |                                                                                                    | cintosh mod<br>h model(s) | el(s)                         |                                                                                                    |                          |                                     | e five soft<br>I use mos                                                   |                                    |                   |
| I'd like to join!                                                                                                 | What periphe<br>attachments<br>Printer<br>Laser Prin<br>Modem                                                                                     | do you use?               | special i<br>Busi             | ness Applicatio<br>sehold Applicat                                                                               | ions _                   | nam<br>com<br>non-                  | ck if you<br>he withhel<br>mercial a<br>-club mai<br>ck if you             | ld from<br>and other<br>ling lists | r                 |
| If this is a new<br>membership or a<br>renewal, please<br>take a few minutes<br>to fill out this<br>questionniare | <ul> <li>Modelli</li> <li>Scanner</li> <li>Digital Ca</li> <li>Drawing</li> <li>Voice Mai</li> <li>MIDI</li> <li>CD-ROM</li> <li>Other</li> </ul> | Tablet                    | Desk                          | and the second second second second second second second second second second second second second second second |                          | intel<br>opp<br>Che<br>refe<br>men  | rested in<br>ortunities<br>ck if you<br>rred by a<br>nber. Plea<br>r name. | voluntee<br>;<br>were<br>club      | »r                |
|                                                                                                    |                                                                                                    | Disk Size                 | eDOM #                        | Title or Desc                                                                                                    | ription                  | Qty.                                | Price @                                                                    | Total                              | e.,               |
| Macinto                                                                                                    | sh &                                                                                                    |                           |                               |                                                                                                    | ġ.                       |                                     | 12 6                                                                       |                                    | 1                 |
| Apple                                                                                                    | h //                                                                                                    |                           |                               |                                                                                                    | 1.5                      |                                     |                                                                            |                                    |                   |
| 2                                                                                                    |                                                                                                    | :                         |                               |                                                                                                    |                          | 100                                 | 1. 10                                                                      |                                    |                   |
| eDOM O                                                                                                    | rders                                                                                                    |                           |                               |                                                                                                    |                          | -                                   |                                                                            |                                    | 4                 |
| Please allow<br>6 weeks for de                                                                                    | up to<br>slivery                                                                                                    |                           |                               |                                                                                                    |                          |                                     |                                                                            |                                    | South Strates - N |
|                                                                                                    | Disk Price                                                                                                    |                           |                               |                                                                                                    | Το                       | tal Mer                             | chandise                                                                   |                                    |                   |
| 5.25" eDOM or System                                                                                              |                                                                                                    | Nembers Non<br>\$1.00     | Members<br>\$2.00\} -         | Add \$1/Disk                                                                                                    | for Shipp                |                                     |                                                                            |                                    |                   |
| 3.5" eDOM:<br>Mac System 7.0.1 (9 D<br>GS/OS 6.0.1 (6 Disks):<br>3.5" System Disks(All                            |                                                                                                    | \$15.00<br>\$10.00        | 10.00<br>N.A.<br>N.A.<br>N.A. | Make Check                                                                                                    |                          | le to "                             | The states of the                                                          | les"                               |                   |
| (Price inc                                                                                                    | ludes 6.5% MN<br>ers cannot buy S                                                                                                    | Sales Tax)                |                               |                                                                                                    |                          |                                     |                                                                            |                                    | - 1. A.           |

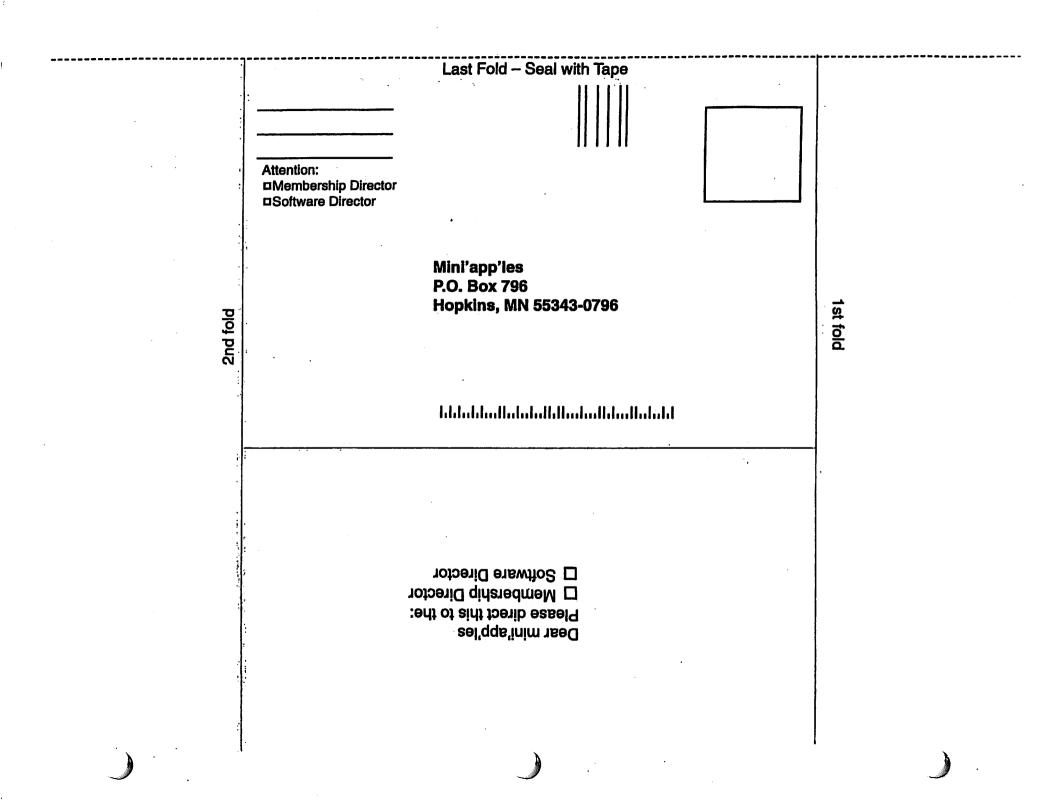

#### continued from page 8

unveiled iPod last year, we compiled a list of the most frequently asked questions and posted them--and the answers to them -- in our Knowledge Base.

Take a look. You're sure to learn something about iPod you didn't already know.

http://docs.info.apple.com/article.ht ml?artnum=60920 9. Quick Takes

"I've been testing the new iMac in my home for the past five days," writes Walt Mossberg of the Wall Street Journal. "The screen is the most vivid 15-inch flat panel I've seen, and inside the base Apple has packed a

surprisingly powerful computer with a fast G4 processor, ample memory and hard-disk space, and, in the top-ofthe-line model I tested, a disk drive that can even create DVDs."

http://ptech.wsj.com/ptech.html

## H Computing

Macintosh<sup>TM</sup> Consulting Individual & Group Training Computer Problem Assistance

#### **Mike Carlson**

(218) 387-2257 (Grand Marais, MN)

mhcnvc@boreal.org

FileMaker® Solutions Alliance Member

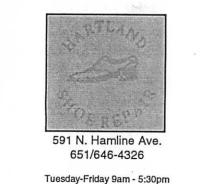

Saturday 9am - Noon Closed Monday & Lunch (1-2pm)

Following over 75 years of tradition in the Midway area

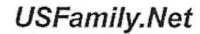

Internet Services Premium Twin Cities Internet Service for business and personal use. All digital all the time. ISDN or 56k are no extra charge!

Unlimited Access. No busy signals. Only

Per month

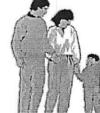

#### 1st month free!

WWW, e-mail, etc. Any speed. No ads. No gimmicks. No risk. Simple setup. Friendly support. Over 2 year of excellent local service.

Call now! (651) 697-0523

www.usfamily.net

| Benefits of your mini'app'les membership include:                                                                                                    |  |  |  |  |  |  |
|----------------------------------------------------------------------------------------------------|--|--|--|--|--|--|
| A one year subscription to our monthly Newsletter                                                                                                    |  |  |  |  |  |  |
| A free account on the mini'app'les BBS (45 minutes/day)<br>Communicate with other mini'app'les members plus get up to date information on<br>mini'app'les events and meetings. Get assistance from other members. Download<br>freeware and shareware.                                                                                                    |  |  |  |  |  |  |
| Eligibility for frequent drawings of free equipment, software, and books.<br>Just a few of the many items given away free in the past include: Connectix<br>QuickCam, Microsoft Encarta, Alps Printer, Books from Peachpit Press, MacMillan,<br>RamDoubler, SpeedDoubler, Lind PowerBook battery Conditioners, Rechargers,<br>Microsoft Art Gallery, T-shirts and software including Apple OS 9.0 |  |  |  |  |  |  |
| Discounts on book orders<br>40% off Peachpit Press, 40% off MacMillan family of book companies (Hayden,<br>Adobe Press, Que, Sams, Brady, NRP, and Alpha)                                                                                                    |  |  |  |  |  |  |
| Periodic special User Group discount offers on equipment and software.<br>In the past year, Apple, Hayes, Brøderbund, and APC Power Protection (Business<br>Security Products), among others, have offered mini'app'les members significant<br>discounts.                                                                                                    |  |  |  |  |  |  |
| Plus, you're supporting all of mini'app'les' special interest group (SIG) meetings that you can attend each month.                                                                                                    |  |  |  |  |  |  |
| It's easy to recoup your cost of membership                                                                                                    |  |  |  |  |  |  |
| with the above benefits.                                                                                                    |  |  |  |  |  |  |
| Non-Profit Org<br>U.S. Postage<br>PAID<br>Box 796<br>Hopkins, MN 55343<br>ADDRESS SERVICE REQUESTED                                                                                                    |  |  |  |  |  |  |
| EXPIRES: Life ID# 160                                                                                                    |  |  |  |  |  |  |
| DAN B BUCHLER<br>260† WOODS TRL<br>BURNSVILLE MN 55337                                                                                                    |  |  |  |  |  |  |
| mini'app'les Newsletter March, 200                                                                                                    |  |  |  |  |  |  |